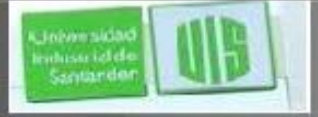

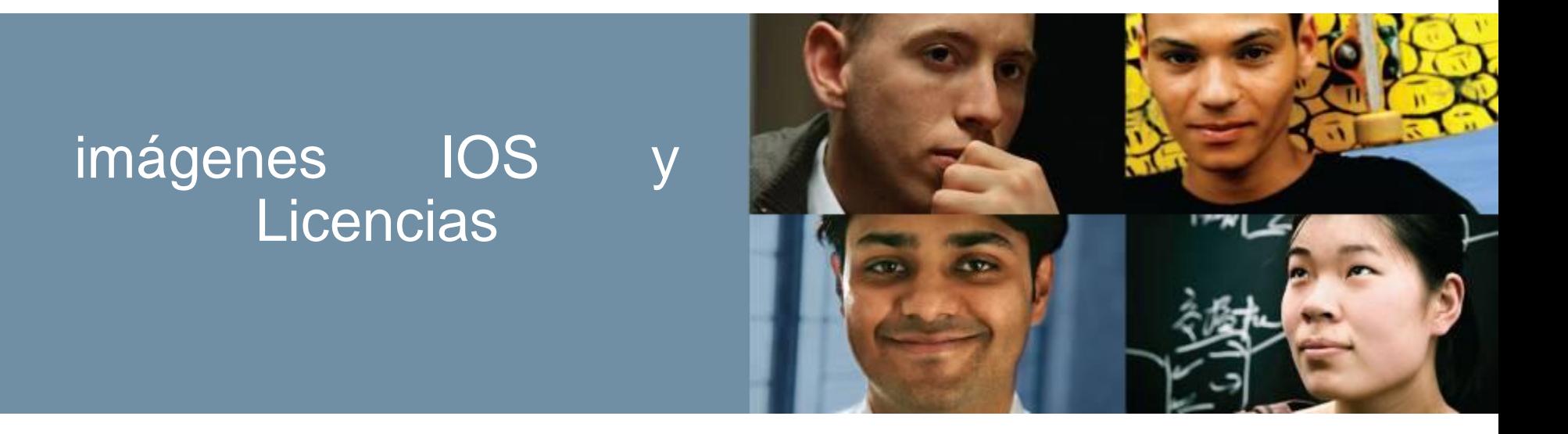

#### **RAUL BAREÑO GUTIERREZ**

# Mind Wide Open<sup>"</sup>

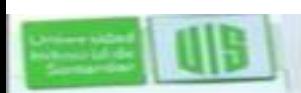

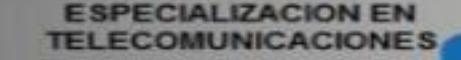

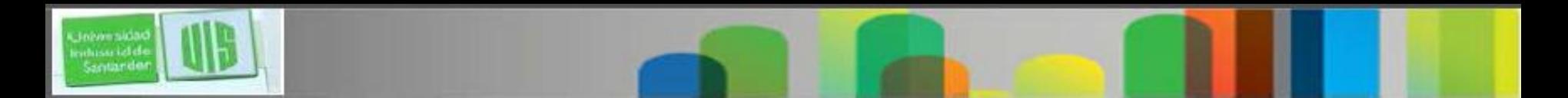

## **Objetivos**

- Comprender la necesidad de la gestión de imágenes de archivo del sistema IOS para aumentar la fiabilidad de la red.
- Explicar las convenciones y la nomenclatura de la imagen IOS.
- Calcular los requisitos de memoria necesarios cuando se actualiza una imagen del sistema IOS.
- Explicar el proceso de concesión de licencias para el software IOS de Cisco en una red
- Configurar un router para instalar una licencia de imagen de Cisco IOS.

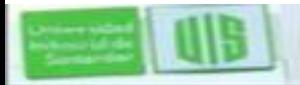

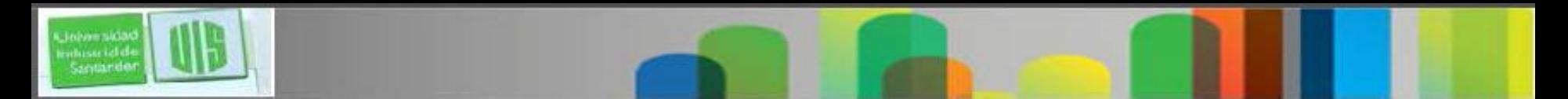

## **Introducción**

- El portafolio de Cisco es compatible con una amplia gama de tecnologías y características.
- Los clientes eligen un IOS basado en un conjunto de protocolos y funciones compatibles con una imagen particular.
- El Cisco IOS 12.5 y 15 son versiones o nombres.
- Comenzando con IOS 15, se implementó un nuevo formato de convenciones de licencias para iOS.
- Se debe obtener el proceso de instalación y gestión de IOS 15 con las licencias de software.

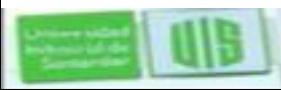

#### **Familia de Software Cisco IOS y las versiones**

- Una familia versión de software se compone de múltiples versiones de IOS que:
- Comparten un código base
- Aplican sobre el hardware relacionado
- La cobertura de apoyo transciende
- Ejemplos de IOS, familia versión, son 12.3, 12.4, 15.0, y 15.1.
- Una versión de IOS es una versión del software lanzado para implementar correcciones de errores y añadir nuevas funciones.

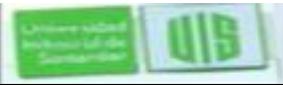

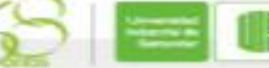

# **Familia de Cisco IOS 12.4 y versiones**

- **El software Cisco IOS 12.4 y sus versiones son la línea principal.**
- Recibe en su mayoría software (oculto) fijo

**ECOMUNICACIONES** 

- Las actualizaciones son designados como implementación de Mantenimiento (MD) y son comunicados
- Siempre se asocia con un estreno o cambio de tecnología (T tren)

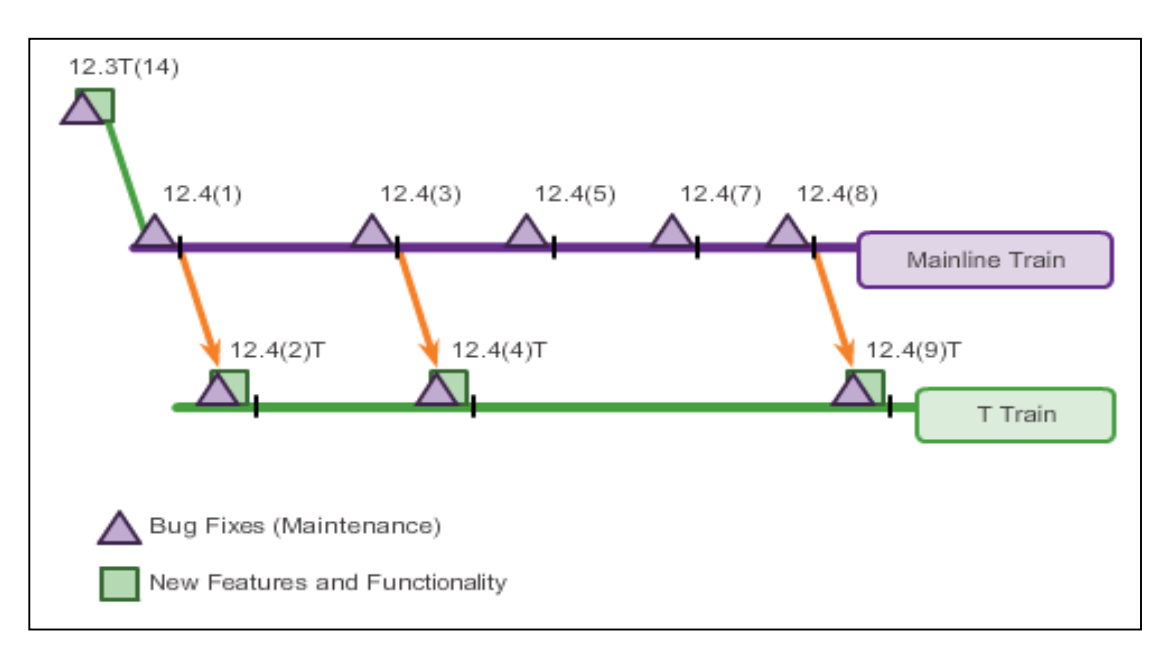

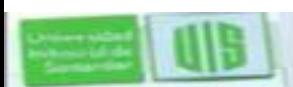

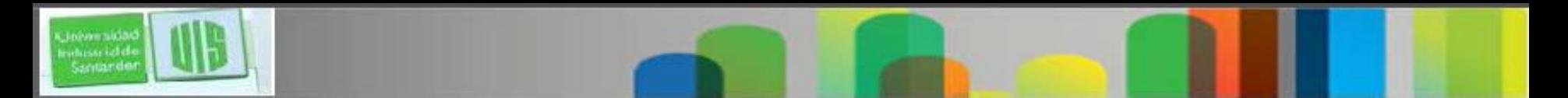

## **Cisco IOS 12.4 versión y T Numeración**

La convención de numeración o versión del IOS se utiliza para identificar la versión del software IOS, incluyendo las correcciones de errores y nuevas funciones de software.

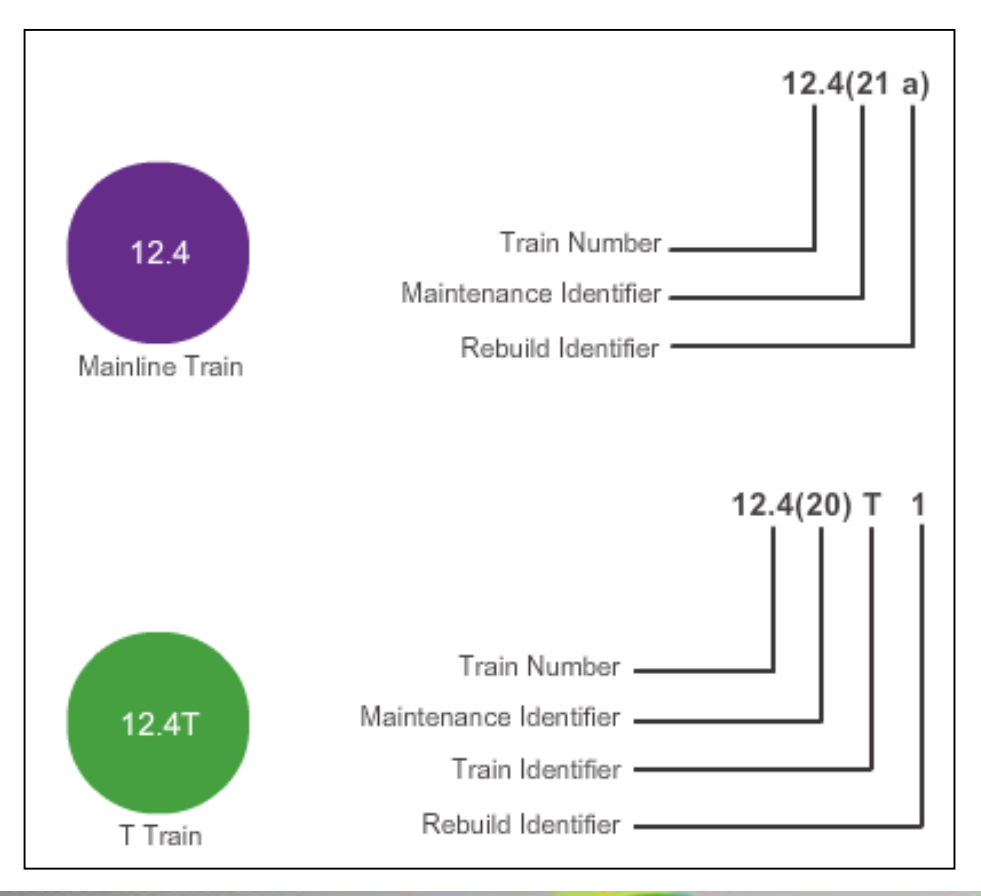

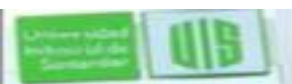

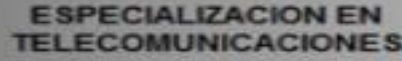

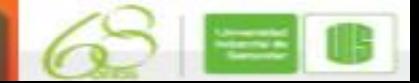

#### **Cisco IOS 12.4 imagen del Sistema empaquetado**

El empaquetamiento de la imagen del sistema IOS Software Release 15.0, consistió en ocho paquetes

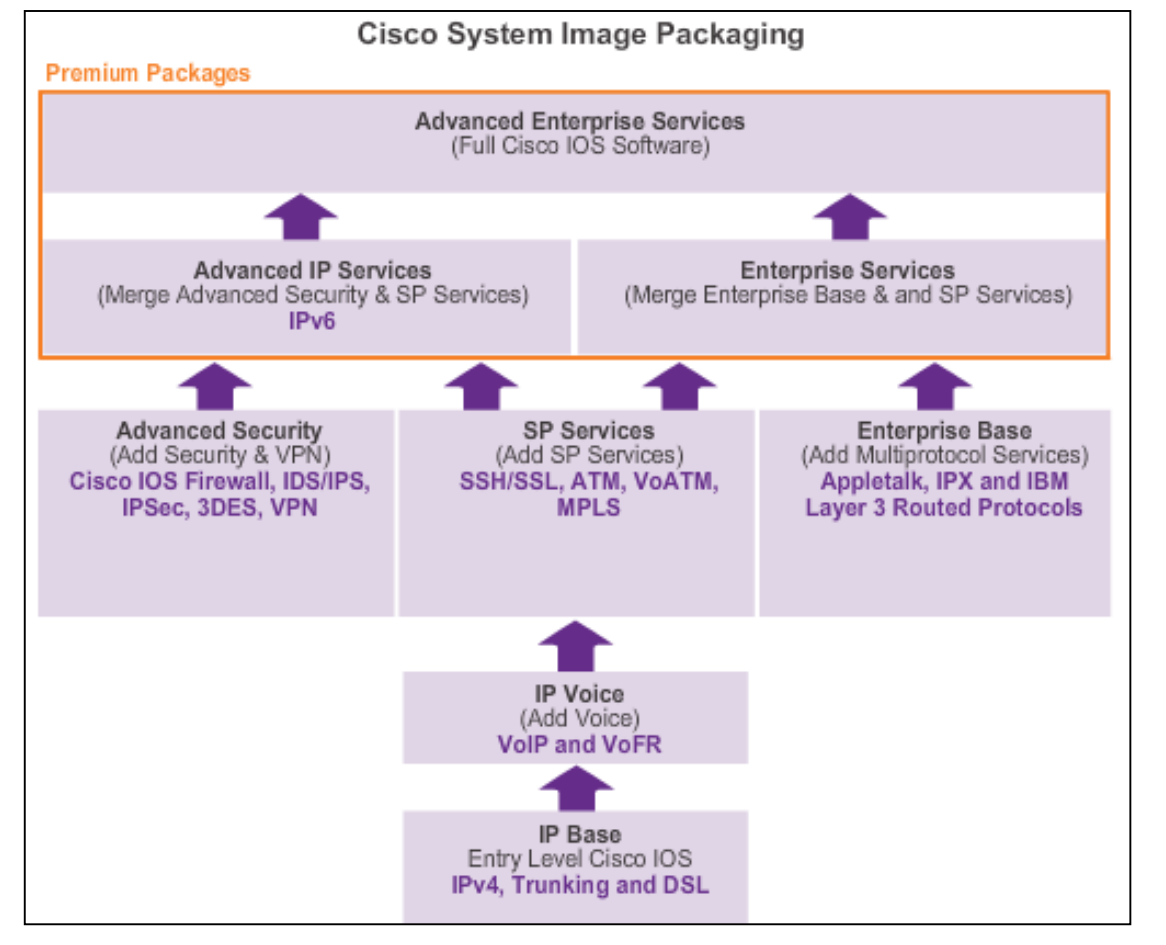

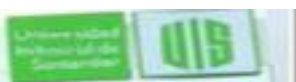

Jelvenskia whissa ici de<br>Santar de

#### **Cisco IOS 15.0 versión y Numeración planes**

- **Mantenimiento extendido de lanzamiento (EM)** ideal para el mantenimiento a largo plazo.
- **Mantenimiento estándar de lanzamiento (T)** se utiliza para versiones pequeñas de implementación, ideal para conocer las últimas novedades y soporte de hardware antes de la próxima versión EM esté disponible.

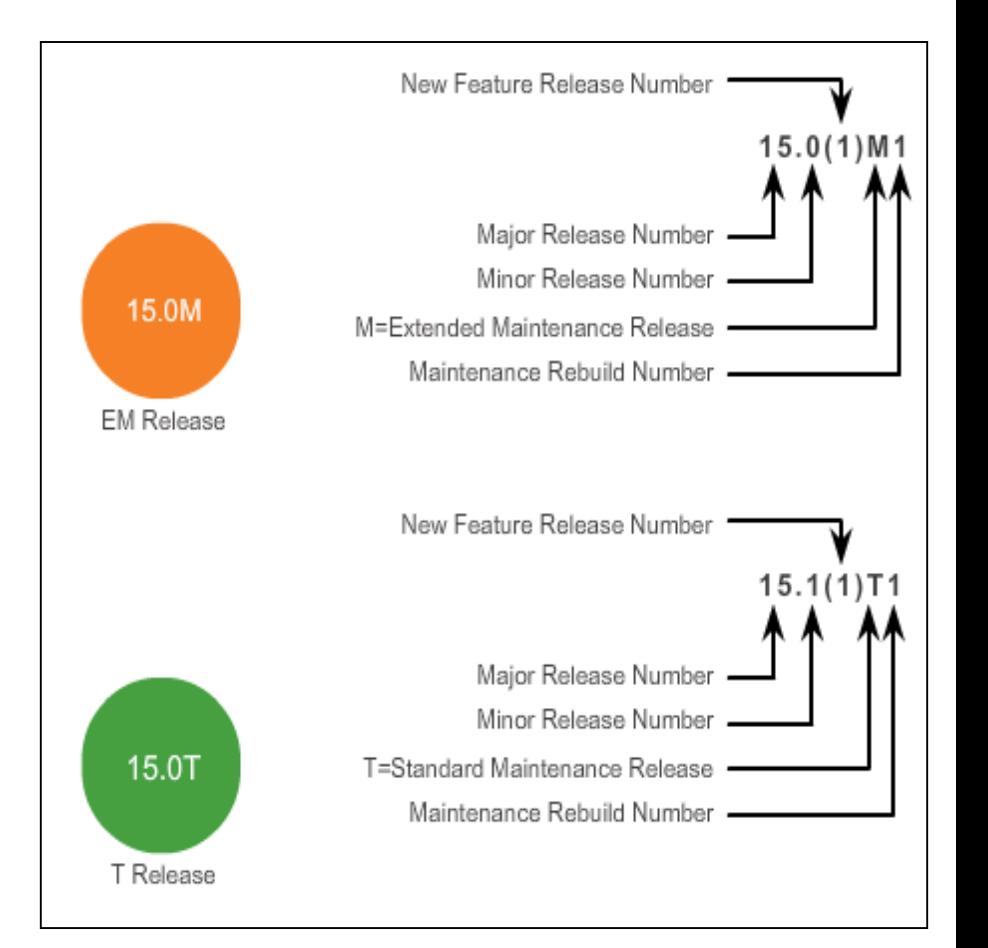

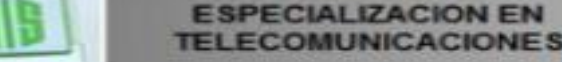

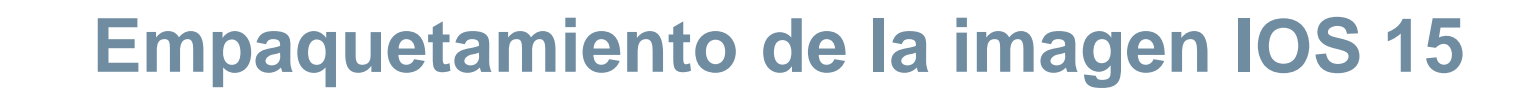

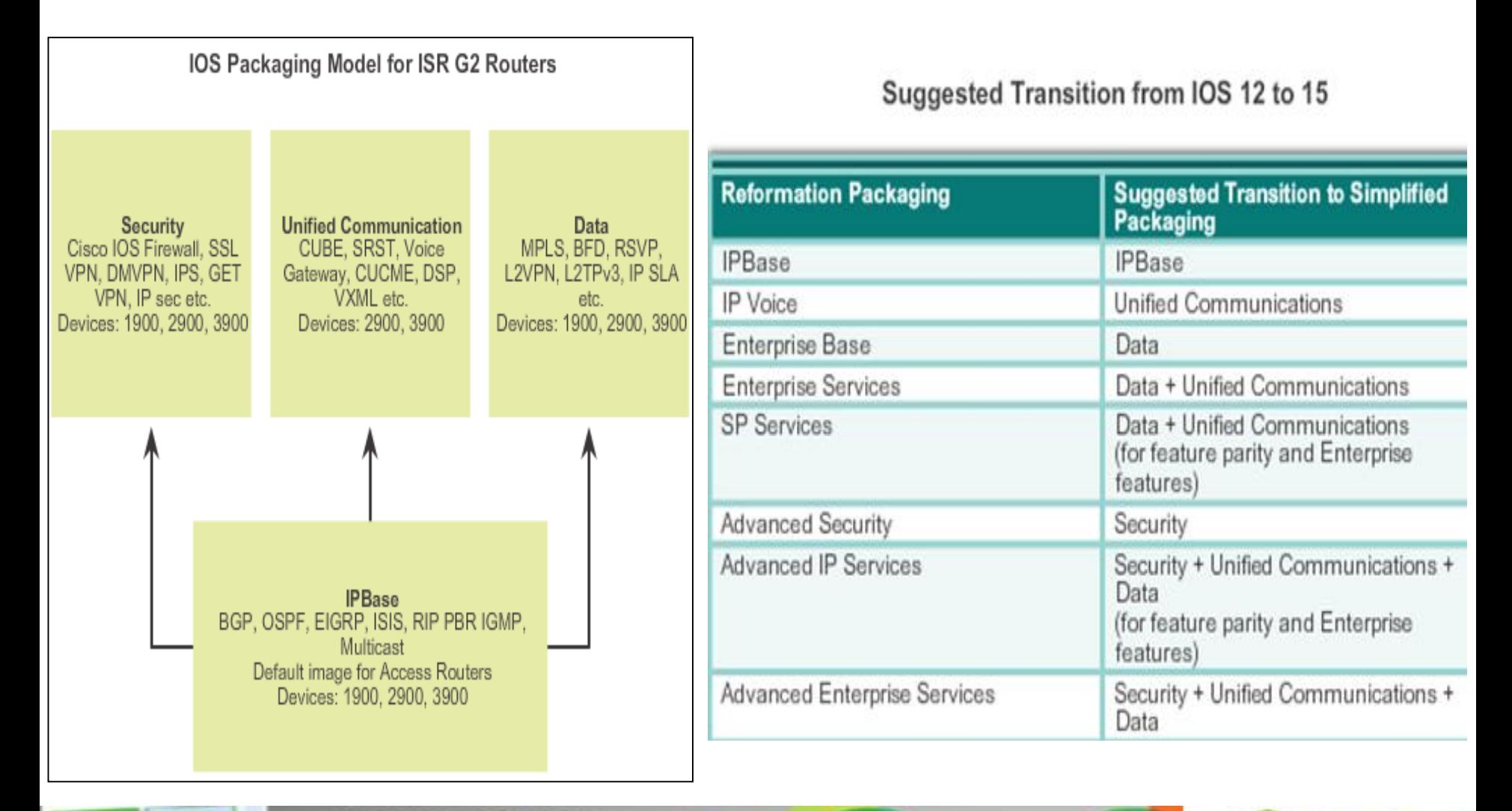

**ESPECIALIZACION EN TELECOMUNICACIONES** 

Santande

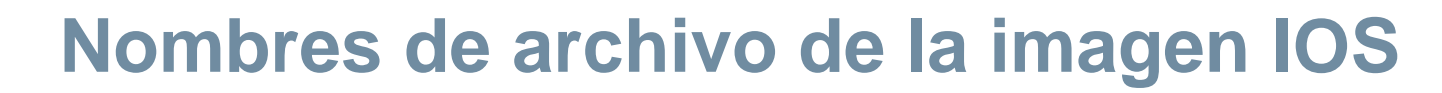

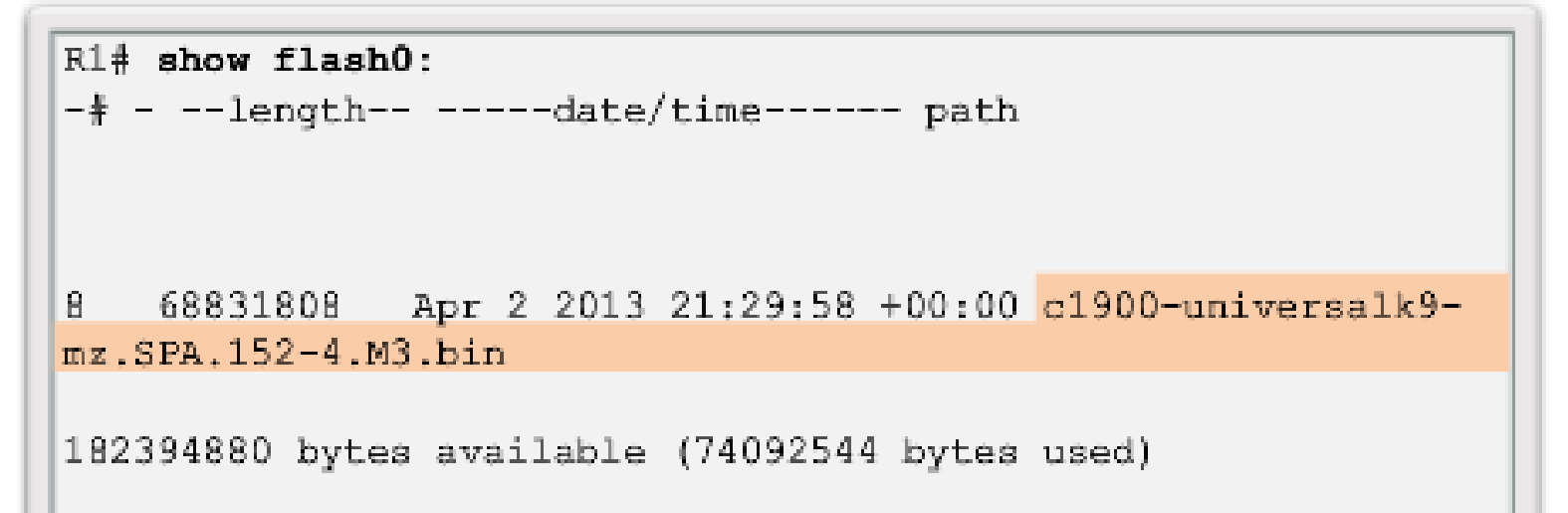

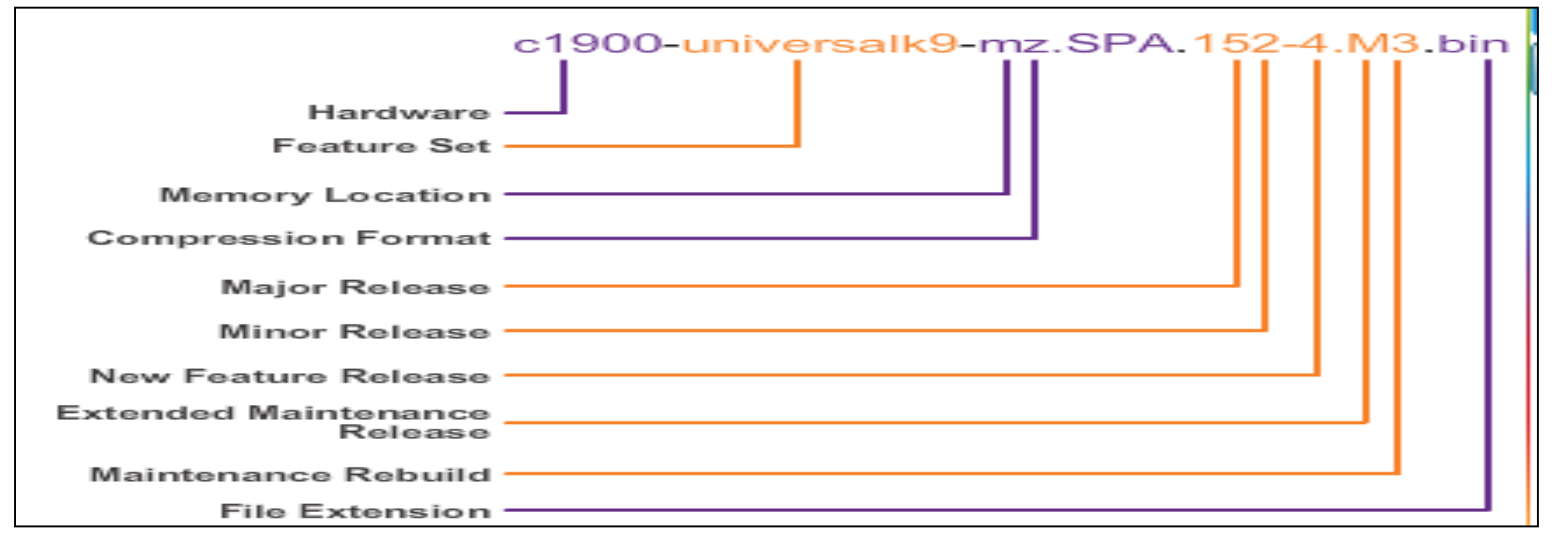

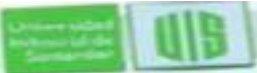

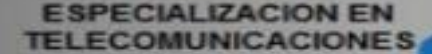

#### **Los servidores TFTP como ubicación para el respaldo**

- Las imágenes de software IOS y los archivos de configuración se pueden almacenar en un servidor TFTP.
- Una buena práctica es mantener una copia de seguridad de la imagen del software IOS.
- El uso de un servidor TFTP de red permite cargas de imagen y descargas en la red.

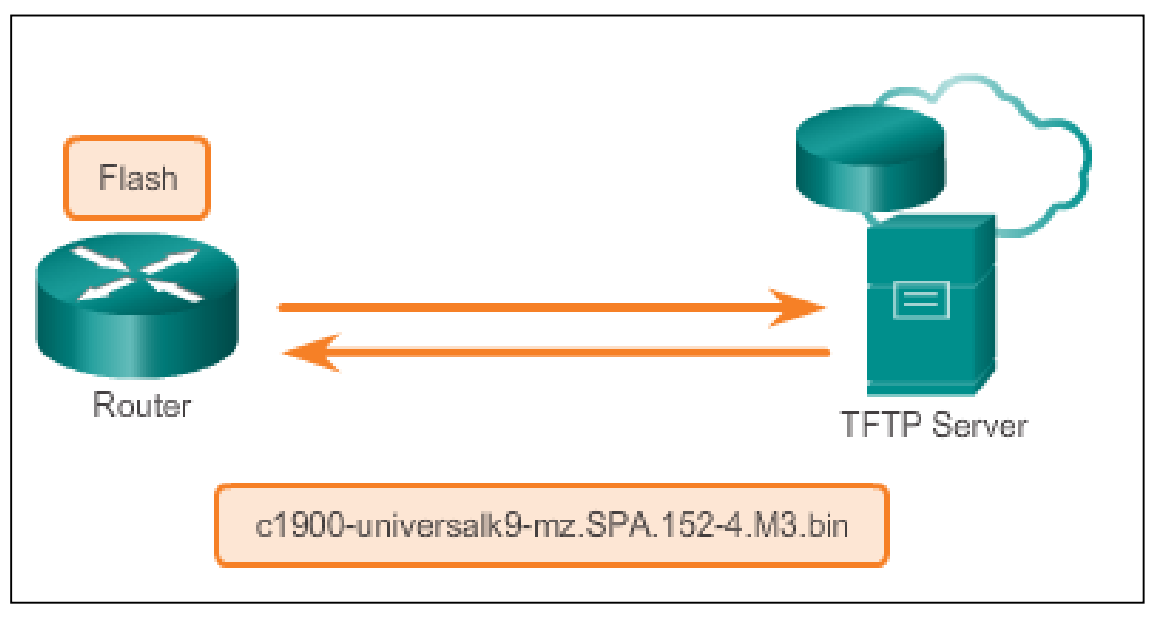

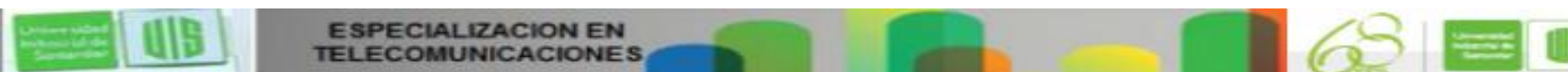

## **Creación de respaldo de la imagen Cisco IOS**

Para crear una copia de seguridad de la imagen en un TFTP, realice:

- 1. Asegure que hay acceso al servidor TFTP. Pruebe el ping.
- 2. Verifique que el TFTP tiene espacio suficiente para dar cabida a la imagen. Use **show flash0:** en el router para determinar el tamaño del archivo de imagen.
- 3. Copie la imagen en el servidor TFTP con **copy** *source-url destination-url* command.

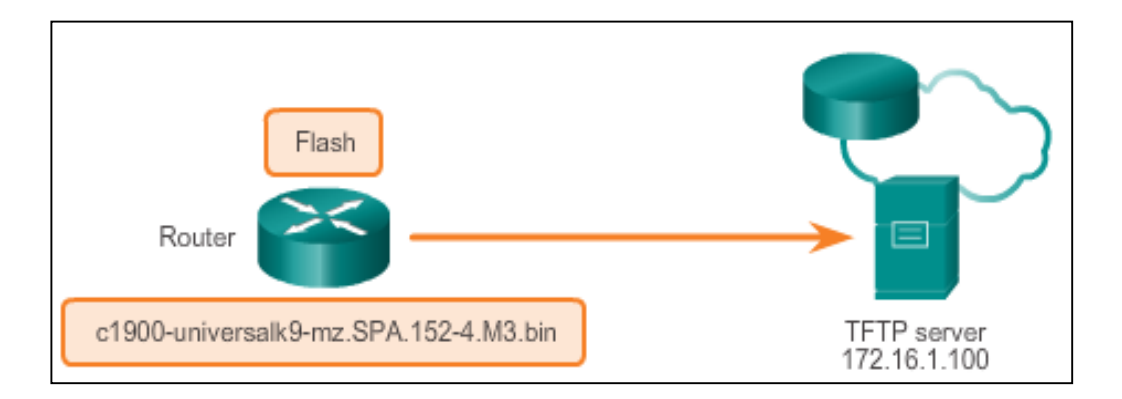

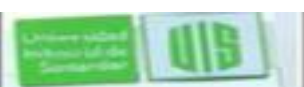

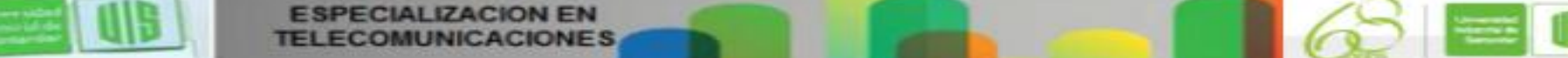

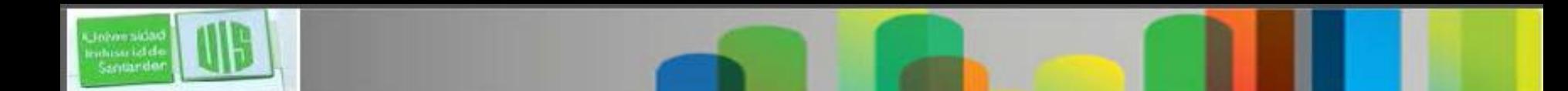

### **Copiar una imagen del sistema IOS**

Seleccione un archivo de imagen IOS que cumpla con los requisitos de hardware, características y descargue el archivo de http://www.cisco.com y transfiéralo al servidor TFTP.

Verifique la conectividad al TFTP. Ping al TFTP desde el router.

Asegúrese de que hay suficiente espacio en flash en el router que se está actualizando. Para verificar show flash0:

Copie el archivo de imagen del IOS desde el TFTP al router mediante el comando copy tftp: flash0: Después especifique la fuente y URL de destino, al usuario se le solicita la dirección del host remoto IP, nombre de archivo de origen y destino de nombre de archivo.

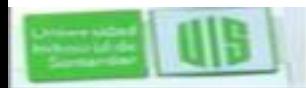

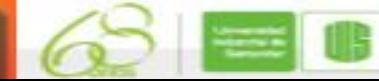

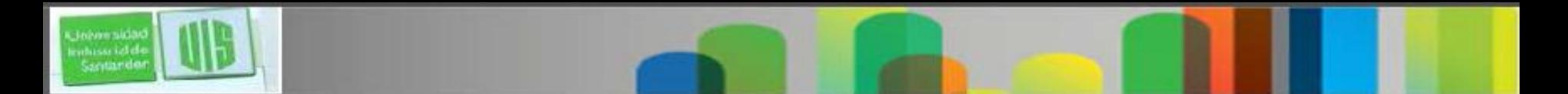

#### **El comando Boot System**

- Especifica el nombre y la ubicación de la imagen del software IOS para cargar.
- Especifique el dispositivo de flash como la fuente de la imagen de Cisco IOS:
- Router(config)# **boot system flash0://c1900 universalk9-mz.SPA.152-4.M3.bin**
- Especifique el TFTP como origen de la imagen IOS, desde ROMmon :

Router(config)# **boot system tftp://c1900 universalk9-mz.SPA.152-4.M3.bin**

Router(config)# **boot system rom**

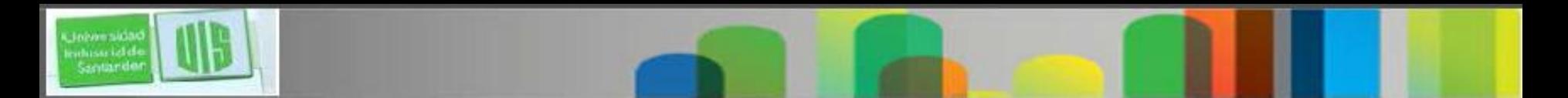

#### **Introducción al licenciamiento**

- El Cisco IOS Software Release 15.0 incorpora conjuntos de características multi-plataforma para simplificar el proceso de selección de imágenes.
- Cada dispositivo se entrega con la misma imagen universal.
- Los paquetes tecnológicos están habilitadas en la imagen universal a través de claves de activación de licencia de software.
- Licencias de paquetes de tecnología son compatibles con las plataformas ISR G2 (1900, 2900 y 3900).
- Utilice **show license** para ver las licencias de paquetes de tecnología y licencias de funciones soportadas en el router.

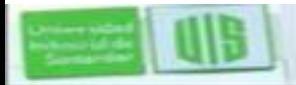

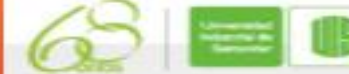

### **Introducción y proceso de Licenciamiento**

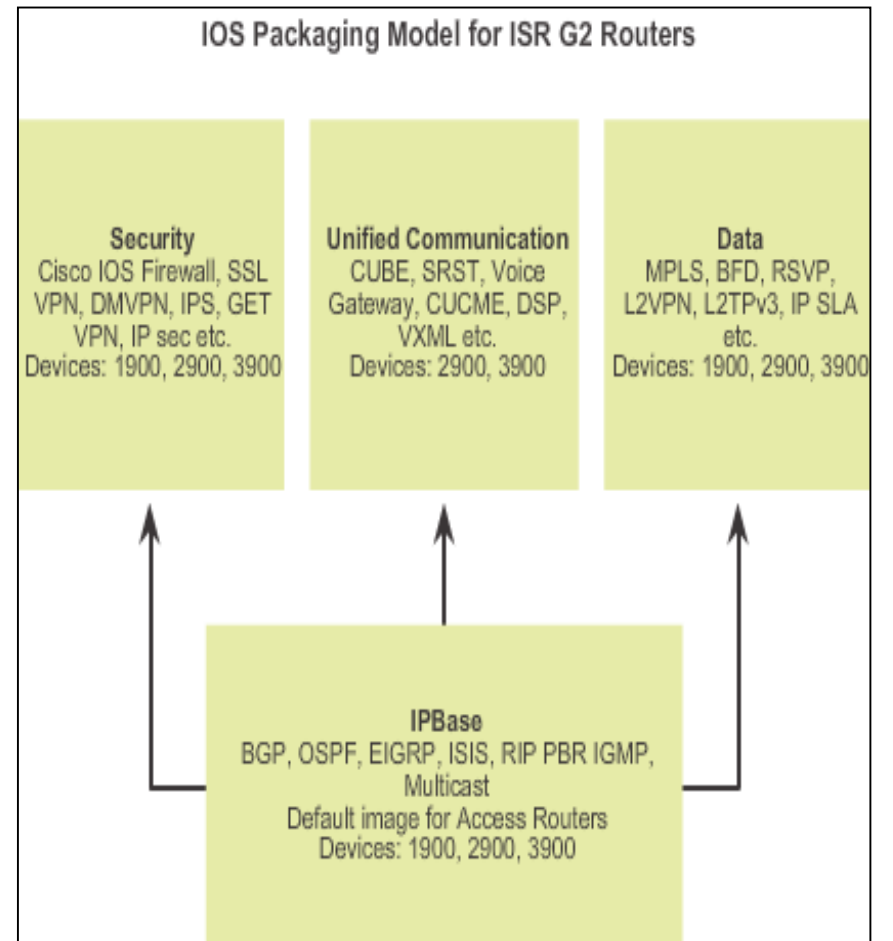

- Un nuevo router se entrega preinstalado el software de imagen y las correspondientes licencias y características especificadas por el cliente.
- También viene con la licencia de evaluación, conocido como una licencia temporal, para la mayoría de los paquetes y características soportadas en el router

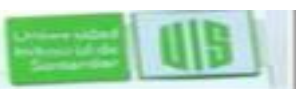

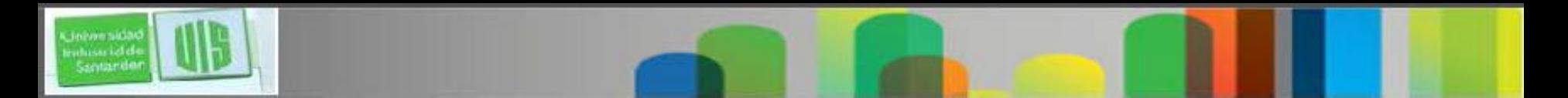

#### **Proceso de Licenciamiento**

Hay tres pasos para activar de manera permanente un nuevo paquete de software o característica en un router.

1. Compra un paquete o función.

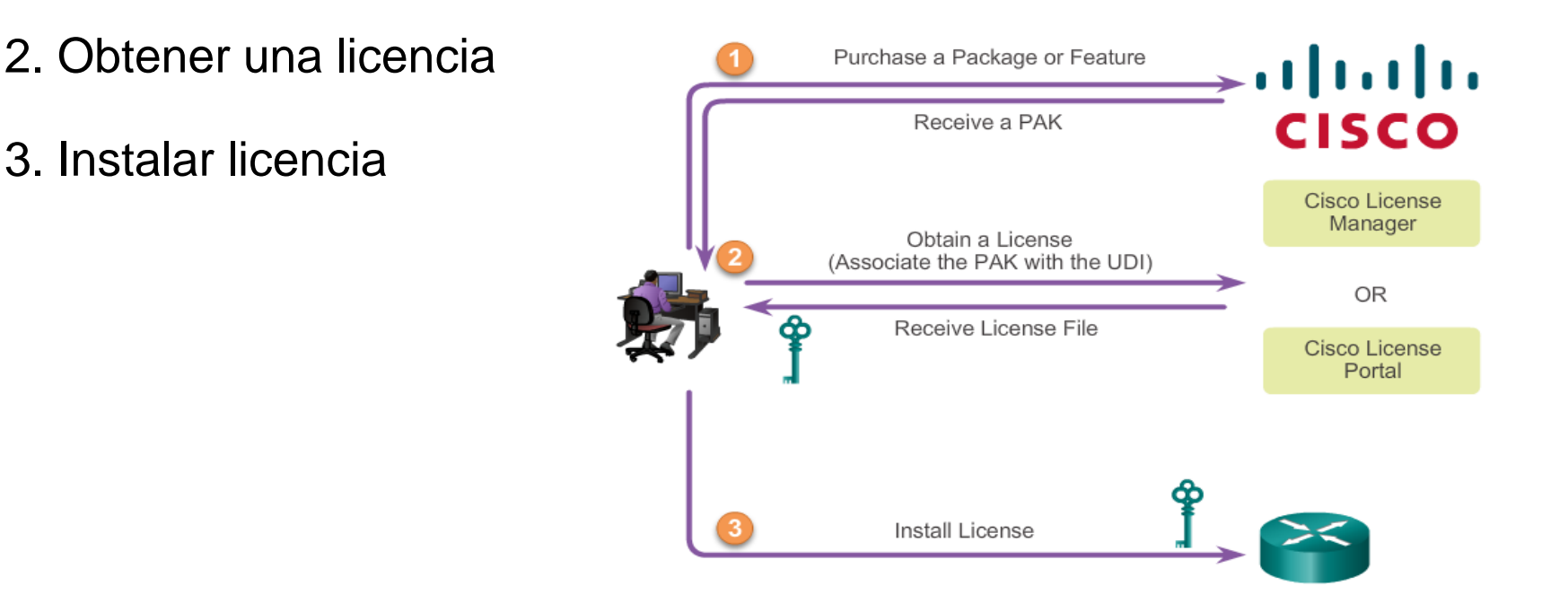

## **Paso 1: Compre el Paquete de Software**

- De software o las características necesarias.
- Los Certificados de Reclamación de software se utilizan para las licencias que requieren la activación.
- **Se Ofrecen productos clave de** activación (PAK) y la información relacionada con el Acuerdo de licencia de usuario final (EULA).

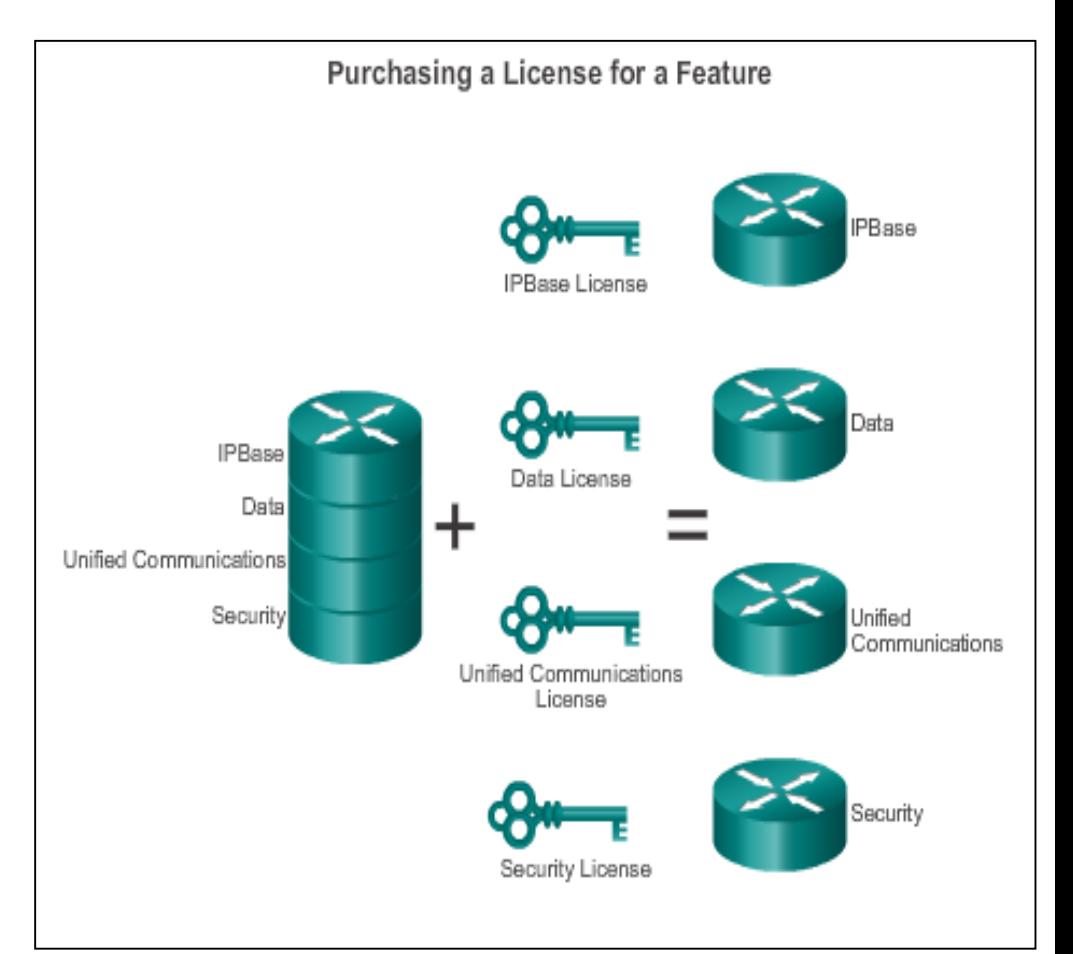

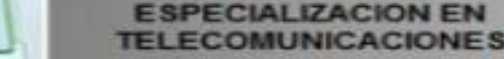

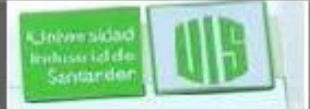

## **Paso 2: Obtener una Licencia**

 **Cisco License Manager (CLM)** es una aplicación gratuita de software disponible en http://www.cisco.com/go/clm.

El CLM puede descubrir dispositivos de red, ver su licencia, y adquirir y desplegar licencias de Cisco.

 El portal de Registro de Licencia basado en la web para la obtención y registro de licencias individuales de software, en http://www.cisco.com/go/license.

**Ambas opciones requieren un número PAK y un identificador de dispositivo único (UDI).**

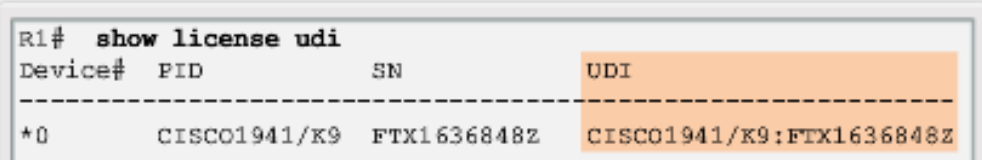

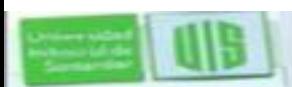

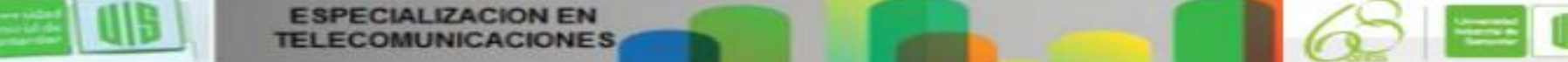

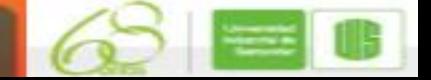

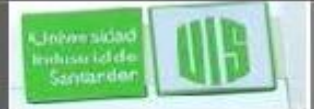

## **Paso 3: Instalación de la Licencia**

Un archivo de texto XML con una extensión (lic), es necesario instalar una licencia permanente:

1 Utilice la **license install** *stored-location-url* desde modo privilegiado almacenada en un archivo -location-url para instalarla.

2 Actualizar el router reload. no es necesario si una licencia de evaluación está activo.

La Fabricación de Cisco pre instala la licencia permanente adecuada en el dispositivo con el conjunto de características de comprado, por lo tanto, no es necesaria para que dicha licencia en un nuevo hardware.

Nota: las comunicaciones unificadas no se admite en 1941 routers.

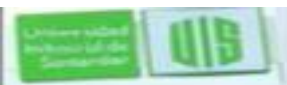

## **Verificación de la licencia**

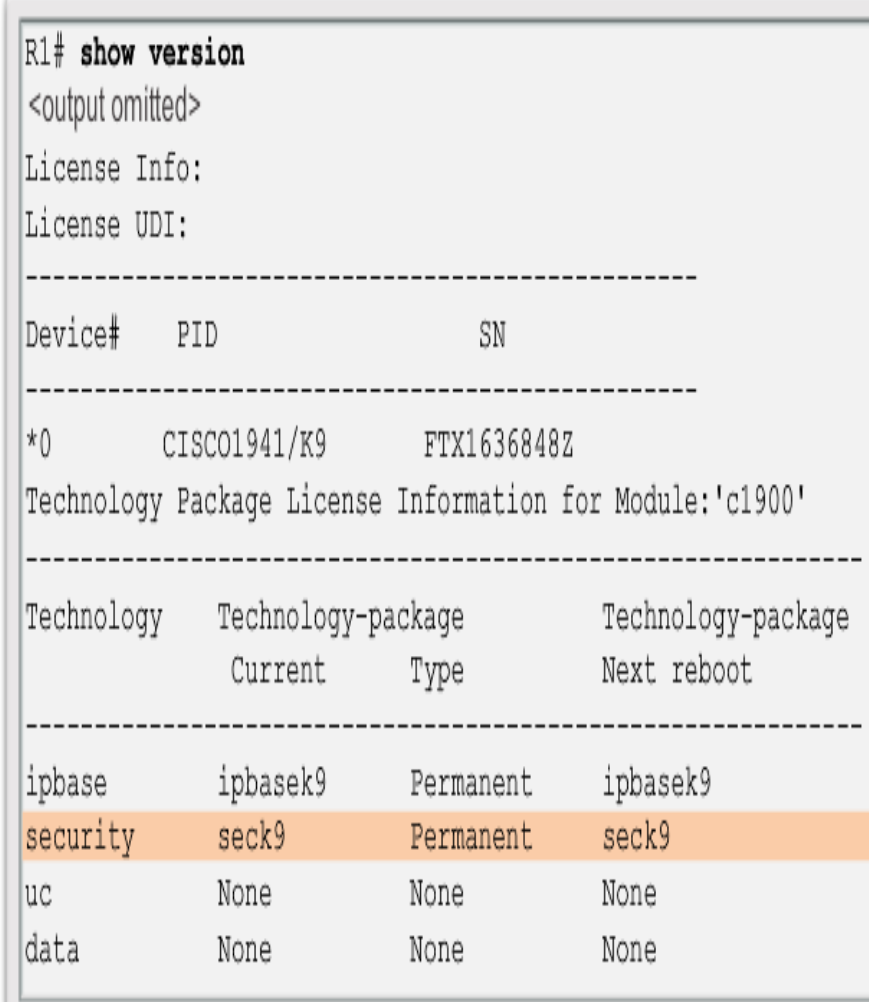

Universida enhassa ich di<br>Santarido

**TELECOMUNICACIONES** 

**ESPECIALIZACION EN** 

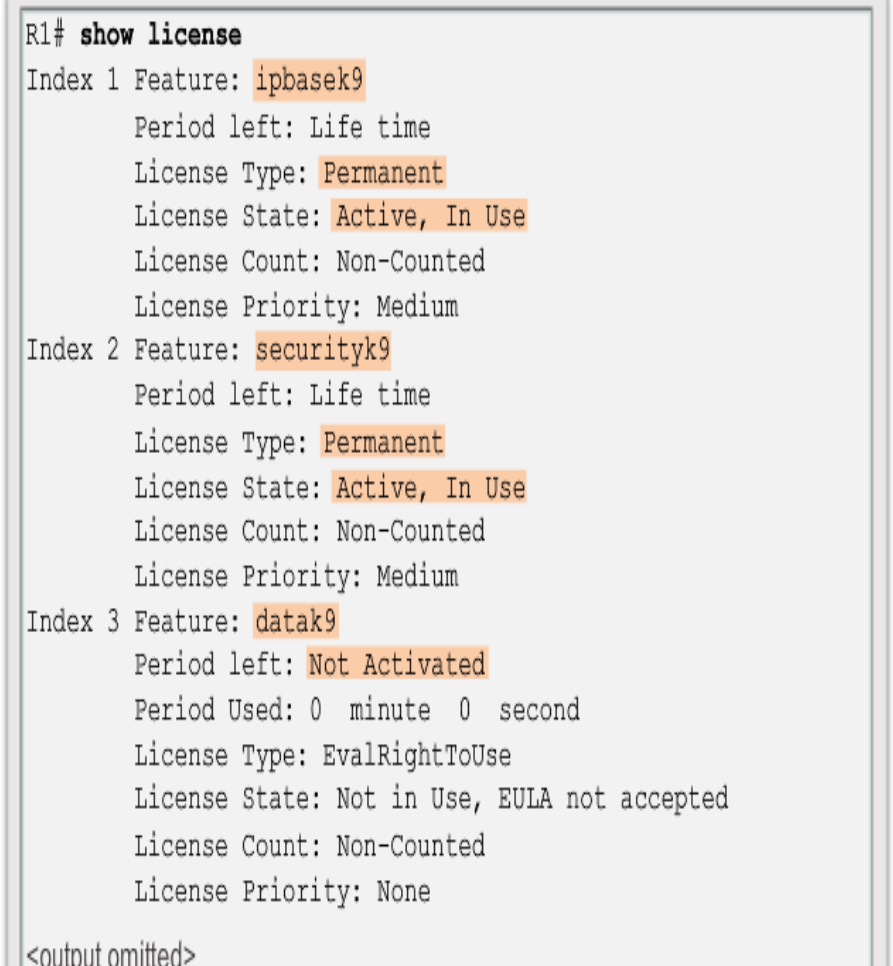

#### **Activar una Licencia de evaluación que esté usando**

 Una licencia de evaluación es buena para un período de evaluación de 60 días. Después esta licencia pasa automáticamente a renovar el (RTU) de licencia.

```
Evaluation License Installation
R1(config)# license accept end user agreement
R1(config)# license boot module c1900 technology-package
darks% use 'write' command to make license boot config take effect
on next boot
R1 (config) \frac{1}{2}*Apr 25 23:15:01.874: %IOS LICENSE IMAGE APPLICATION-6-
LICENSE LEVEL: Module name - c1900 Next reboot level - datak9
and License - datak9
*Apr 25 23:15:02.502: %LICENSE-6-EULA ACCEPTED: EULA for
feature datak9 1.0 has been accepted.
UDI-CISCO1941/K9:FTX1636848Z; StoreIndex-1:Built-In License
Storage
```
Con show licence verifica que la licencia ha sido instalado

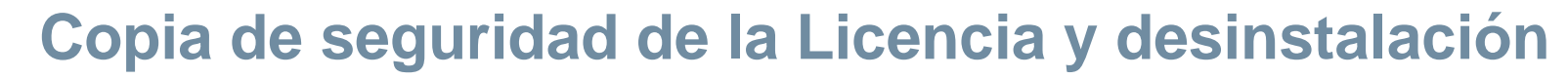

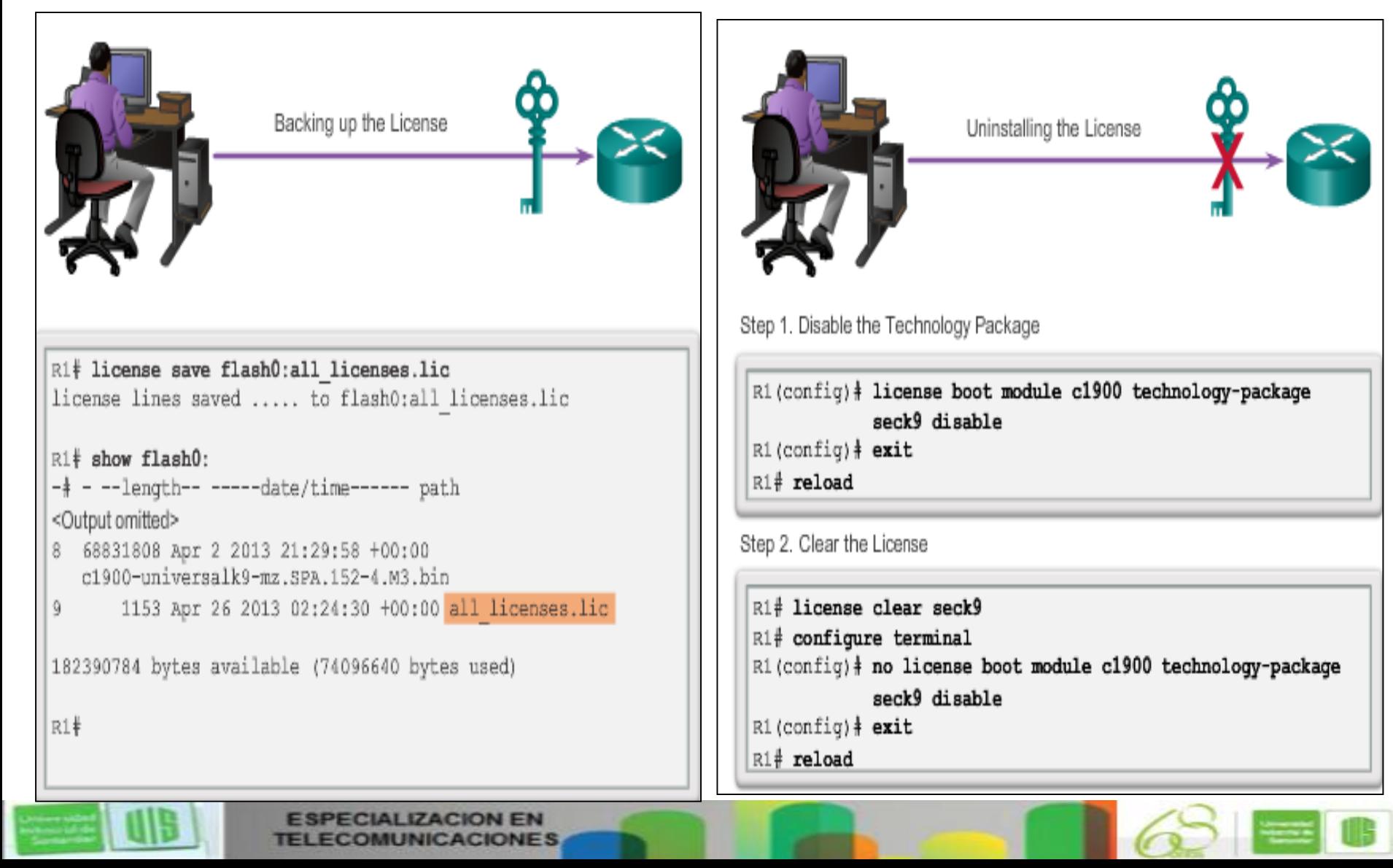

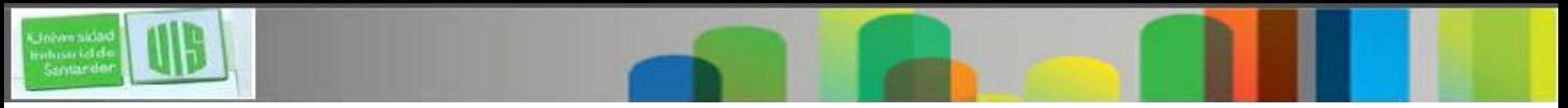

#### **Resumen**

- Versiones de software IOS incluyen 12.3, 12.4, 15.0, y 15.1
- El Software IOS 12.4 incorpora nuevas funciones de software y soporte de hardware (introducido en el empaquetamiento del software IOS 12.3T y correcciones de software adicional).
- Antes de incluir la línea principal 12.4 "M" se recibieron sólo correcciones de errores. La tecnología del paquete "T" incluye correcciones, nuevas características y plataformas.
- La familia IOS versión 15.0 incorpora versiones M y T en el mismo paquete.
- El archivo de imagen del IOS utiliza una convención de nomenclatura específica que consta de varias partes, cada uno con un significado específico.

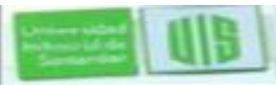

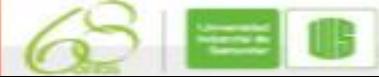

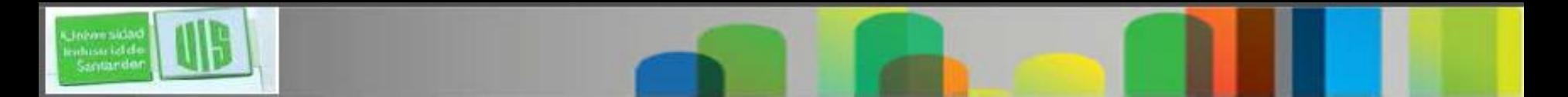

### **Resumen**

- Comandos para actualización y verificación de flash; show flash, boot system.
- Con IOS Software versión 15.0, modificó el proceso para permitir que las nuevas tecnologías dentro de los conjuntos de características de IOS. Cada dispositivo se entrega con una imagen universal.
- Paquetes tecnológicos, como IP Base, DATOS, UC, y la SEC están habilitadas en la imagen universal a través de Cisco de activación de software claves de licencia.
- Claves de licencia son exclusivos de un dispositivo en particular, proporcionan la identificación del producto y número de serie del router y una activación de clave del productos (PAK).

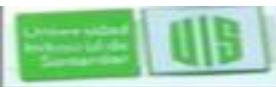

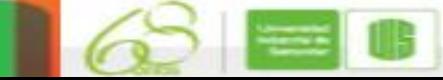

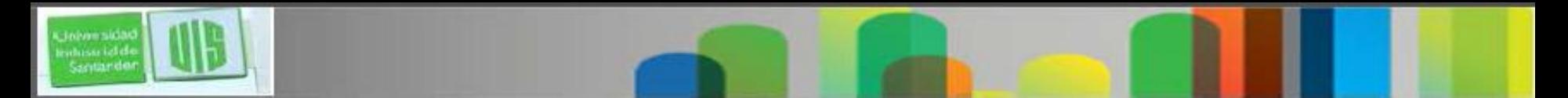

#### **Resumen**

- Una licencia permanente es una licencia que no caduca nunca, incluso si el router se actualiza a una nueva versión de IOS.
- **show license udi** para instalar una licencia con un PAK, con un username y password, número de serie y el PID.
- **show version** para verificar que la licencia se ha instalado.
- **show license** para mostrar información de licencias de Cisco IOS.

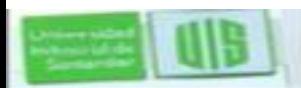

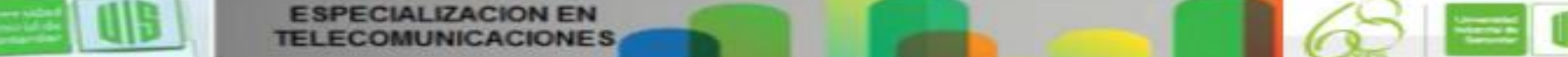

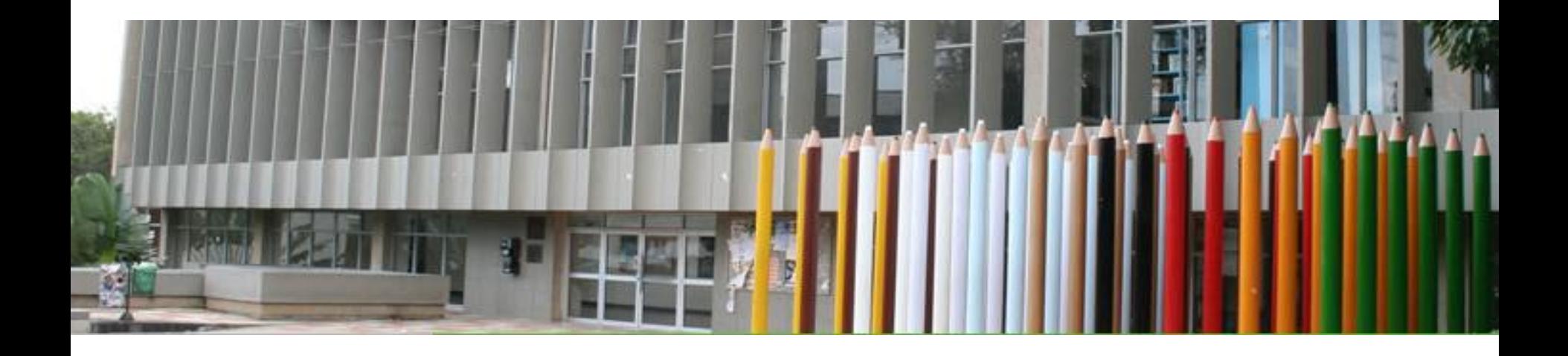

# Cisco | Networking Academy<sup>®</sup><br>Mind Wide Open<sup>™</sup>

MUCHAS GRACIAS

CONSTRUIMOS FUTURO

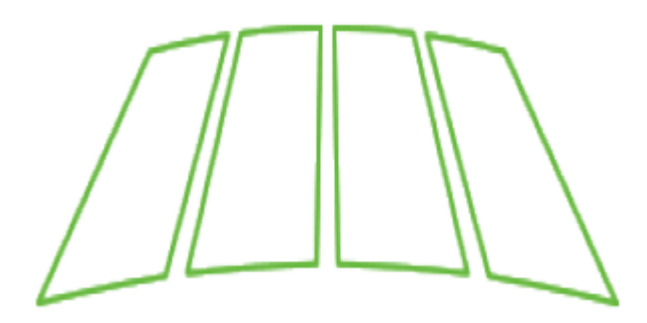

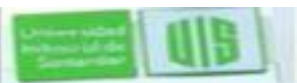

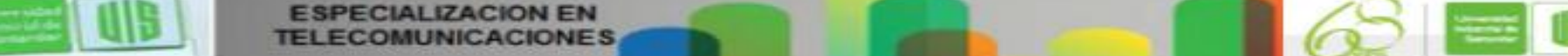